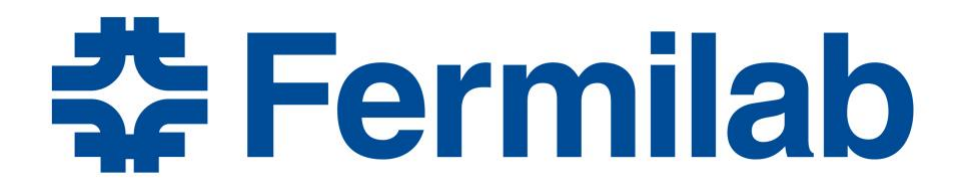

# **mdtmFTP Installation & Configuration Manual**

**Version 1.0.3**

**Fermilab Jan 2019**

## **About**

To address challenges in high performance data movement for large-scale science, the Fermilab network research group has developed mdtmFTP, a high-performance data transfer tool to optimize data transfer on multicore platforms. mdtmFTP has a number of advanced features.

- First, it adopts a pipelined I/O design. Data transfer tasks are carried out in a pipelined manner across multiple cores. Dedicated threads are spawned to perform network and disk I/O operations in parallel.
- Second, mdtmFTP uses multicore-aware data transfer middleware (MDTM) to schedule an optimal core for each thread, based on system configuration, to optimize throughput across the underlying multicore core platform.
- Third, mdtmFTP implements a large virtual file mechanism to efficiently handle lots-of-small-files (LOSF) situations.
- Finally, mdtmFTP unitizes optimization mechanisms such as zero copy, asynchronous I/O, batch processing, and pre-allocated buffer pools, to maximize performance.

This document describes the installation and basic use of mdtmFTP.

The mdtmFTP project website: http://mdtm.fnal.gov

The mdtmFTP docker release: https://hub.docker.com/r/wenji/mdtm/

For mdtmFTP technical details, please refer to paper:

Liang Zhang, Wenji Wu, Phil DeMar, Eric Pouyoul: mdtmFTP and its evaluation on ESNET SDN testbed. Future Generation Comp. Syst. 79: 199-204 (2018)

# **Contacts**

Wenji Wu [\(wenji@fnal.gov\)](mailto:wenji@fnal.gov) Liang Zhang [\(liangz@fnal.gov\)](mailto:liangz@fnal.gov)) Phil DeMar [\(demar@fnal.gov\)](mailto:demar@fnal.gov) Sajith Sasidharan [\(sajith@fnal.gov\)](mailto:sajith@fnal.gov)

# **Intended Audience**

This manual is intended for users and system administrators responsible for installing, running, and managing DTNs.

The manual assumes familiarity with multicore and DTN concepts.

# **Acknowledgements**

mdtmFTP uses several Globus modules [\(http://toolkit..globus.org/toolkit\)](http://toolkit..globus.org/toolkit)) for rapid prototyping. We sincerely thank Globus folks at Argonne National Laboratory and University of Chicago.

Here is a list of Globus modules that mdtmFTP uses:

- GridFTP protocol module
- Globus xio module
- Globus security module
- Globus user interface

# **Section 1. System level requirements**

- 1.1 mdtmFTP has been tested under Linux systems. The system must have a Linux kernel later than 3.12.23.
- 1.2 System must have installed MDTM middleware and related software packages.
	- Download and install *mdtm-1.0.3.tar.gz* software package
		- o *download mdtm-1.0.3.tar.gz* [\(http://mdtm.fnal.gov/Releases.html\)](http://mdtm.fnal.gov/Releases.html)
		- o *tar –xvz mdtm-1.0.3.tar*
		- o *cd mdtm-1.0.3*
		- o *./autogen.sh*
		- o *./configure*
		- o *make*
		- o *sudo make install*

#### 1.3 Download and install mdtmFTP software package

- Download *mdtmftp-1.0.3.tar.gz* [\(http://mdtm.fnal.gov/Releases.html\)](http://mdtm.fnal.gov/Releases.html)
- Create a building directory
	- o *mkdir xxx/building\_directory*
	- o *cd xxx/building\_directory*
- copy the downloaded *mdtmftp-1.0.3.tar.gz* to *xxx/building\_directory*
	- o *cd xxx/building\_directory*
- untar the downloaded software package
	- o *tar xvfz mdtmftp-1.0.3.tar.gz*
- install
	- o *cd "xxx/building\_directory/mdtmftp/"*
	- o *./autogen.sh*
	- o *./configure –prefix=mdtmftp\_install\_directory PKG\_CONFIG\_PATH=/usr/local/lib/pkgconfig/:\$PKG\_CONFIG\_PATH*
	- o *make && make install*

*mdtmftp* consists of two pieces -- *mdtm-ftp-client* and *mdtm-ftp-server.* After installation, *mdtm-ftp-client* goes to directory – "*mdtmftp\_install\_directory/bin."* And *mdtm-ftp-server* goes to directory – "*mdtmftp\_install\_directory/sbin."*

Note: you may encounter dependency problems during the course of installation. Please install the related software packages accordingly.

# **Section 2. Configuring Security for mdtmFTP**

mdtmFTP uses Globus security model. Please refer to the following Globus document for mdtmFTP's security configuration.

- GT 5.2.5 GridFTP: System Administrator's Guide
	- Chaper 2. Configuring GridFTP
		- o Section 4. Configuration Security for GridFTP

Two types of authentication methods are supported:

- Username/Password
- GSI Certificate

Note: When creating password file, do not create user *root*.

# **Section 3. Configuring and Running mdtmFTP server**

## **3.1 Running mdtmFTP server with root or non-root privilege**

For the purpose of performing permission checks, traditional UNIX implementations distinguish two categories of processes: *privileged* processes (whose effective user ID is 0, referred to as superuser or root), and *unprivileged* processes (whose effective UID is nonzero). Privileged processes bypass all kernel permission checks, while unprivileged processes are subject to full permission checking based on the process's credentials (usually: effective UID, effective GID, and supplementary group list).

Starting with kernel 2.2, Linux divides the privileges traditionally associated with superuser into distinct units, known as *capabilities*, which can be independently enabled and disabled. Capabilities are a per-thread attribute.

Running mdtmFTP server requires four capabilities:

- CAP SYS NICE, to bind threads to cores.
- CAP\_IPC\_LOCK, to lock memory.
- CAP SYS RESOURCE, to increase the capacity of a pipe for mdtmFTP splice.
- CAP SYS ADMIN, to increase the number of open files for mdtmFTP splice.

Therefore, when system admin runs mdtmFTP server with root privilege, no additional actions are needed.

However, if mdtmFTP server is run as a normal application, please add the following capabilities to *mdtm-ftp-server*

- "CAP\_SYS\_NICE"
- "CAP\_IPC\_LOCK"
- "CAP\_SYS\_RESOURCE"
- "CAP\_SYS\_ADMIN"

Assume mdtm-ftp-server has been installed to directory "/xxx/*mdtmftp\_directory*", please run the following command to add the capabilities:

*"setcap cap\_sys\_nice,cap\_ipc\_lock,cap\_sys\_admin,cap\_sys\_resource+ep /xxx/mdtmftp\_directory/sbin/mdtm-ftp-server"*

# *3.2* **mdtmFTP server configuration files**

Running mdtmFTP server requires properly configuring two files – *mdtmconfig.xml* and *server.conf*.

#### *3.2.1 mdtmconfig.xml*

*mdtmconfig.xml* configures a mdtmFTP server's MDTM-related parameters. This file is typically located in two places:

- 1. */etc/mdtm/mdtmconfig.xml*
- 2. The current working directory

The *mdtmconfig.xml* in the working directory overrides */etc/mdtm/mdtmconfig.xml*.

*mdtmconfig.xml* consists of four sections: *Topology*, *Online*, *Thread*, and *File section*:

• *Topology* section. The syntax is defined as:

<Topology> <Device type=*Device\_Type* numa=*Numa\_ID*>*Device\_Name*</device> </Topology>

*Device\_Type* refers to MDTM device type. MDTM defines three types of devices: *network*, *block*, and *virtual*.

- o *Network* refers to a network I/O device.
- o *Block* refers to a storage I/O device.
- o *Virtual* refers to a virtual device, which is defined particularly for mdtmFTP server.

*Numa ID* sets which NUMA node a device belongs to (i.e., NUMA location).

*Device\_Name* specifies a device name.

MDTM middleware is typically able to detect physical I/O devices and their locations (i.e., which NUMA node that a I/O device belongs to) on a NUMA system. However, there are two cases that MDTM middleware cannot detect physical I/O devices or their locations correctly:

- (a) In a fully virtualized environment, where information on physical I/O devices is not exposed to MDTM middleware.
- (b) Some vendors' I/O devices may not comply to OS rules to expose device information properly.

Under these conditions, system admin should manually configure I/O devices and their NUMA locations.

*Virtual* device is defined particularly for mdtmFTP server to monitor data transfer status. mdtmFTP server spawns a dedicated management thread to collect and record data transfer statistics. The management thread is associated with a virtual device, which will be pinned to a specified NUMA node.

• *Online* section. The syntax is defined as:

*<Online> <Device>Device\_Name</Device> … </Online>*

This section specifies the I/O devices that are assigned for data transfer.

For example, assume a DTN has the following I/O devices:

- o Ethernet NIC devices
	- $\bullet$  eth $0$  configured for management access
	- $\bullet$  eth1 configured for WAN data transfer
- o Block I/O devices
	- $\blacktriangleleft$  /dev/sda system disk
	- $\blacktriangleright$  /dev/sdb data repository for WAN data transfer

In this case, the online section would be defined as

```
<Online>
    <Device>eth1</Device>
    <Device>sdb</Device>
</Online>
```
*Thread* section. The syntax is defined as:

*<Threads threads=Default\_Num> <Device type=Device\_Type threads=Num>Device\_Name</Device> … </Threads>*

This section defines the number of threads that needs to be allocated for an I/O device. The number of threads allocated for an I/O device should be proportional to the device's I/O bandwidth. The rule of thumb is that a thread can handle an I/O rate of 10Gbps. For example, four threads should be allocated for a 40GE NIC while one thread be allocated for a 10GE NIC.

*Default\_Num* sets the default number of threads allocated for each I/O device.

When a different number of threads should be allocated for a particular I/O device, a separate entry for the device should to be specified here.

A *virtual* device should be allocated with 1 thread.

• *File* section. The syntax is defined as:

*<File segment=File\_Size\_Threshold> </File>*

mdtmFTP splits a large file into multiple segments, which are spread across I/O threads to be transferred in parallel.

*File\_Size\_Threshold* sets a file size threshold. Any file with a size that exceeds the threshold will be split into multiple segments, to be transferred in parallel.

Here is a sample *mdtmconfig.xml* file for mdtmFTP server:

```
<?xml version="1.0" standalone="no" ?>
<Topology>
     <Device type="Virtual" numa="1">man</Device>
     <Device type="Network" numa="0">eth40.4020</Device>
</Topology>
<Online>
     <Device>eth40.4020</Device>
     <Device>sda</Device>
     <Device>man</Device>
</Online>
<Threads threads="1">
     <Device type="Network" threads="2">eth40.4020</Device>
     <Device type="Block" threads="2">sda</Device>
     <Device type="Virtual" threads="1">man</Device>
</Threads>
<File segment="2G">
</File>
```
## *3.2.2 server.conf*

*server.conf* configures a mdtmFTP server's operation parameters.

- *blocksize* sets the block size for disk I/O operations. The block size should be 4K or multiple of 4k (e.g. 4M).
- *direct* is a flag to enable or disable direct I/O.
- *splice* is a flag to enable or disable zero-copy by using the Linux *splice* mechanism. Note: *splice* is an experimental feature that may not function well in some systems. You can turn this feature off by setting *splice* to 0.
- *monitor* is a flag to enable or disable MDTM monitoring

Here is a sample *server.conf* file:

*blocksize 4194304 direct 1 splice 0 monitor 0*

# *3.2.3 Running mdtmFTP server*

# mdtmFTP server command syntax

*mdtm-ftp-server -data-interface <ip\_address> -password-file <passwd\_file> -p <port\_num> -c <server.conf>*

command line options:

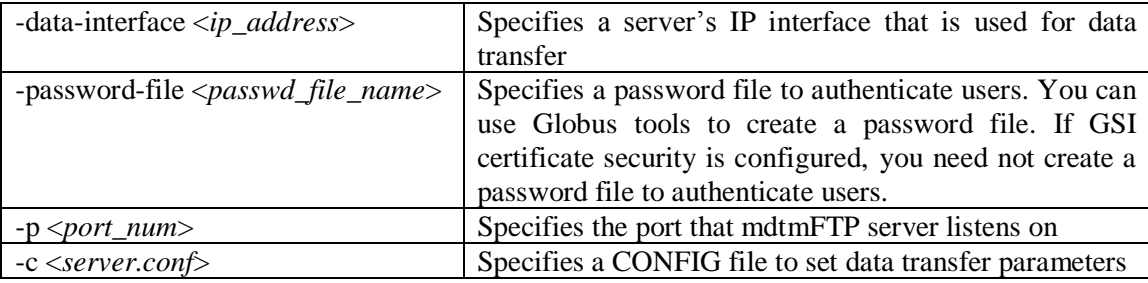

# **Section 4. Configuring and Running mdtmFTP client**

## **4.1 Running mdtmFTP client with root or non-root privilege**

mdtmFTP client can be launched with either root or non-root privilege.

# **4.2 mdtmFTP client configuration file**

Running mdtmFTP client requires properly configuring *mdtmconfig.xml*.

4.2.1 *mdtmconfig.xml*

*mdtmconfig.xml* configures a mdtmFTP client's operation parameters. This file must be put in mdtmFTP client's working directory.

The configuration of mdtmFTP client is similar to that of mdtmFTP server, except that mdtmFTP client does not need to configure a *virtual* device.

Here is a sample mdtmconfig.xml file:

```
<?xml version="1.0" standalone="no" ?>
<Topology>
     <Device type="Network" numa="1">eth40.4012</Device>
</Topology>
<Online>
     <Device>eth40.4012</Device>
     <Device>sda</Device>
</Online>
<Threads threads="1">
     <Device type="Network" threads="2">eth40.4012</Device>
     <Device type="Block" threads="2">sda</Device>
</Threads>
<File segment="10G">
</File>
```
# *4.3 running mdtmFTP client*

# mdtmFTP client command syntax

*mdtm-ftp-client -p <parallelism> [-splice] Source\_URL Destination\_URL*

command line options:

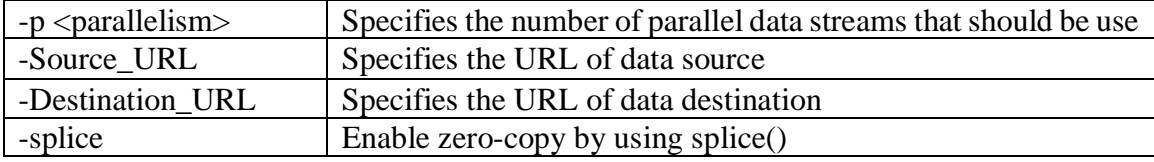

# **Section 5. Data Transfer Examples**

# **5.1 Client – Server data transfer**

Step 1: Launch the server on DTN A

*[rootww@mdtm-nersc-tbn-2-189 mdtm-test]# /home/wenji/mdtmftp/sbin/mdtm-ftp-server -datainterface 10.40.130.189 -password-file pwfile -p 5001 -c server.conf*

Step 2: Launch the client on DTN B

# *Authentication method: user/password*

*Assuming user name/password: mdtmftp/123456*

• Single file data transfer: transfer a single file from DTN A to DTN B

*/home/wenji/mdtmftp/bin/mdtm-ftp-client -p 8 <ftp://mdtmftp:123456@10.40.130.189:5001/storage/data1/testfiles/100G/file1> [file:///storage/data1/tmp/](/storage/data1/tmp/)*

• Single file data transfer: transfer a single file from DTN B to DTN A

*/home/wenji/mdtmftp/bin/mdtm-ftp-client -p 8 [file:///storage/data1/tmp/file1](/storage/data1/tmp/file1) <ftp://mdtmftp:123456@10.40.130.189:5001/storage/data1/tmp/>*

• Folder data transfer: transfer a Linux folder from DTN A to DTN B

*/home/wenji/mdtmftp/bin/mdtm-ftp-client -p 8 <ftp://mdtmftp:123456@10.40.130.189:5001/storage/data1/linux-3.18.21/> [file:///storage/data1/tmp/](/storage/data1/tmp/)*

• Folder data transfer: transfer a Linux folder from DTN B to DTN A

*/home/wenji/mdtmftp/bin/mdtm-ftp-client -p 8 [file:///storage/data1/tmp/linux-3.18.21/](/storage/data1/tmp/linux-3.18.21/) <ftp://mdtmftp:123456@10.40.130.189:5001/storage/data1/tmp/>*

# *Authentication method: GSI certificate*

• Single file data transfer: transfer a single file from DTN A to DTN B

• Single file data transfer: transfer a single file from DTN B to DTN A

*/home/wenji/mdtmftp/bin/mdtm-ftp-client -p 8 [file:///storage/data1/tmp/file1](/storage/data1/tmp/file1) [gsiftp://10.40.130.189:5001/storage/data1/tmp/](ftp://wenji:123456@10.40.130.189:5001/storage/data1/tmp/)*

• Folder data transfer: transfer a Linux folder from DTN A to DTN B

*/home/wenji/mdtmftp/bin/mdtm-ftp-client -p 8 [gsiftp://10.40.130.189:5001/storage/data1/linux-3.18.21/](ftp://wenji:123456@10.40.130.189:5001/storage/data1/linux-3.18.21/) [file:///storage/data1/tmp/](/storage/data1/tmp/)*

• Folder data transfer: transfer a Linux folder from DTN B to DTN A

*/home/wenji/mdtmftp/bin/mdtm-ftp-client -p 8 [file:///storage/data1/tmp/linux-3.18.21/](/storage/data1/tmp/linux-3.18.21/) [gsiftp://10.40.130.189:5001/storage/data1/tmp/](ftp://wenji:123456@10.40.130.189:5001/storage/data1/tmp/)*

# **5.2 Third party data transfer between two remote DTNs**

Step 1: Launch mdtmFTP server on remote DTN A

*mdtm-ftp-server -data-interface 131.225.2.29 -password-file pwfile -p 5001 -c server.conf*

Step 2: Launch mdtmFTP server on remote DTN B

*mdtm-ftp-server -data-interface 131.225.2.31 -password-file pwfile -p 5001 -c server.conf*

Step 3: Launch the client on local DTN C

#### *Authentication method: user/password*

*Assuming user name/password: mdtmftp/123456*

• Single file data transfer: transfer a single file from DTN A to DTN B

*/home/mdtmftp\_client/mdtm-ftp-client -p 8 -vb <ftp://mdtmftp:123456@131.225.2.29:5001/storage/data1/testfiles/100G/file1> <ftp://mdtmftp:123456@131.225.2.31:5001/storage/data1/tmp/>*

• Folder data transfer: transfer a Linux folder from DTN A to DTN B

*/home/mdtmftp\_client/mdtm-ftp-client -p 8 –vb <ftp://mdtmftp:123456@131.225.2.29:5001/storage/data1/linux-3.18.21/> <ftp://mdtmftp:123456@131.225.2.31:5001/storage/data1/tmp/>*

#### *Authentication method: GSI certificate*

• Single file data transfer: transfer a single file from DTN A to DTN B

*/home/mdtmftp\_client/mdtm-ftp-client -p 8 -vb [gsiftp://131.225.2.29:5001/storage/data1/testfiles/100G/file1](ftp://wenji:123456@131.225.2.29:5001/storage/data1/testfiles/100G/file1) [gsiftp://131.225.2.31:5001/storage/data1/tmp/](ftp://wenji:123456@131.225.2.31:5001/storage/data1/tmp/)*

• Folder data transfer: transfer a Linux folder from DTN A to DTN B

*/home/mdtmftp\_client/mdtm-ftp-client -p 8 –vb [gsiftp://131.225.2.29:5001/storage/data1/linux-3.18.21/](ftp://wenji:123456@131.225.2.29:5001/storage/data1/linux-3.18.21/) [gsiftp://131.225.2.31:5001/storage/data1/tmp/](ftp://wenji:123456@131.225.2.31:5001/storage/data1/tmp/)*